# ottobock.

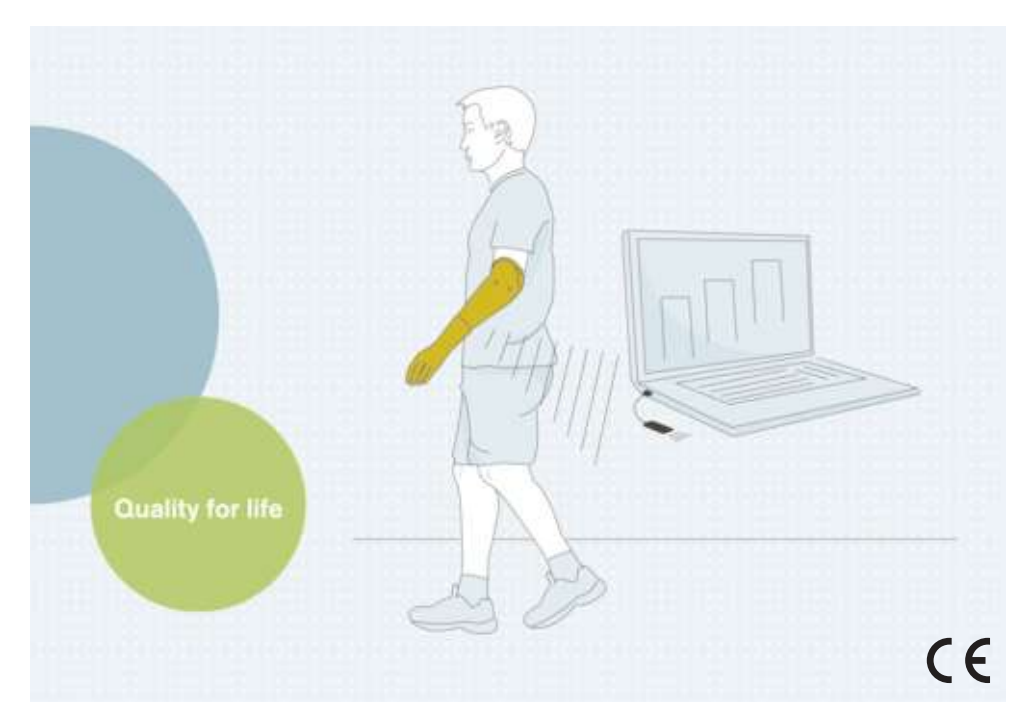

## bebalance+ 1.4 560X12=V1.4

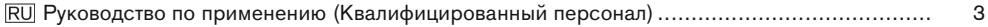

### <span id="page-2-0"></span>1 Предисловие

### **ИНФОРМАЦИЯ**

Дата последней актуализации: 2021-12-23

- Перед использованием изделия следует внимательно прочесть данный документ и соблюдать указания по технике безопасности.
- Если у вас возникли проблемы или вопросы касательно изделия, обрашайтесь к производителю.
- О каждом серьезном происшествии, связанном с изделием, в частности об ухудшении состояния здоровья, сообщайте производителю и компетентным органам вашей стра-HH.
- **>** Храните данный документ.

Установочное программное обеспечение "bebalance+ 1.4 560Х12=V1.4" далее будет именоваться просто "bebalance+/программное обеспечение/установочное программное обеспечение".

Вводите изделие в эксплуатацию только согласно информации в поставляемой в комплекте документации.

### 2 Описание изделия

### 2.1 Функционирование

Программное обеспечение служит для настройки модулей bebionic EQD, bebionic Short Wrist, bebionic Hand Flex.

Для оптимальной настройки в соответствии с потребностями пациента имеются различные программы управления и методы переключения.

Связь между программным обеспечением и протезом осуществляется исключительно посредством передачи данных через Bluetooth.

#### 2.2 Возможности комбинирования изделия

#### Поддерживаемый адаптер для Bluetooth

Адаптер Bluetooth "Bluetooth Dongle с большим радиусом действия ВЗЗО61"

#### Регулируемые изделия

8E70=\*, 8E71=\*, 8E72=\*

### 3 Использование по назначению

#### 3.1 Назначение

Программное обеспечение позволяет выполнять настройку управления модулем кисти bebionic в соответствии с потребностями пациента.

#### 3.2 Условия использования

Данное программное обеспечение используется исключительно для настройки модуля кисти bebionic в рамках одно- или двухстороннего протезирования верхней конечности.

Для обмена данными между системными компонентами разрешается использовать только устройство Bluetooth Dongle с большим радиусом действия ВЗЗ061. Его можно приобрести через Ottobock.

Имеющееся радиочастотное устройство Dongle можно использовать только для прежних версий модулей кисти bebionic с размерами М и L.

### 4 Безопасность

#### 4.1 Значение предупреждающих символов

**△ ВНИМАНИЕ** Предупреждение о возможной опасности несчастного случая или получения травм.

### 4.2 Структура указаний по технике безопасности

### A BHUMAHUE

### Заглавие означает источник и/или вид опасности

Вводная часть описывает последствия при несоблюдении указания по технике безопасности. При наличии нескольких последствий они отмечаются следующим образом:

- напр.: Последствие 1 при пренебрежении опасностью  $\rightarrow$
- $\rightarrow$ напр.: Последствие 2 при пренебрежении опасностью
- При помощи этого символа отмечаются действия, которые подлежат соблюдению/выполнению для предотвращения опасности.

### 4.3 Общие указания по технике безопасности

### $\land$  BHUMAHUE

### Несоблюдение указаний по технике безопасности

Травмы/повреждения изделий вследствие применения изделия в определенных ситуациях.

Соблюдайте указания по технике безопасности и меры, приведенные в данном сопро-▶ водительном документе.

### $\land$  BHUMAHUE

#### Ошибки при выполнении регулировки

Травмирование вследствие неожиданной реакции протеза.

- Во время процесса настройки не разрешается заряжать аккумулятор протеза, т.к. процесс зарядки отключает протез.
- Во время ношения протеза пациентом и выполнения процесса настройки протез не разрешается оставлять без присмотра в состоянии соединения с установочным программным обеспечением.
- Следует учитывать максимальную дальность связи соединения Bluetooth и ее ограничения вследствие возможных помех.
- Во время передачи данных нельзя отсоединять устройство Bluetooth-Dongle от компьютера.
- В случае непреднамеренного прерывания связи во время процесса настройки следует в незамедлительном порядке проинформировать пациента.
- После завершения настроек следует всегда завершать сеанс связи с протезом.
- Рекомендуется пройти обучение на проводимых компанией Ottobock курсах по применению и пользованию изделием.
- Следует пользоваться интегрированной в программное обеспечение системой помощи в режиме онлайн.

### ∧ ВНИМАНИЕ

#### Ошибка при установлении соединения с протезом

Травмирование вслелствие соелинения с несколькими протезами или неверным протезом.

• При установлении соединения с помощью радиочастотного устройства Dongle следует обращать внимание на то, чтобы поблизости был активировано только одно радиочастотное устройство.

### **ИНФОРМАЦИЯ**

- Следует в обязательном порядке обращать внимание на системные требования.
- Во время установки и работы с регулировочным программным обеспечением рекомендуется не работать с другими программами, так как это может оказать негативное воздействие на ход выполнения программного обеспечения.
- Если вам потребуется дополнительная информация, просим вас обращаться в филиал компании Ottobock, который отвечает за деятельность компании в вашей стране.

### **ИНФОРМАЦИЯ**

### Кибербезопасность

- На ПК должна быть установлена последняя версия операционной системы и все необходимые обновления, обеспечивающие безопасность.
- Следует защищать ПК от несанкционированного доступа (например, посредством антивирусной программы, защиты паролем и т. д.).
- Запрещается использовать незащищенные сети.
- Если у вас возникли подозрения на нарушение кибербезопасности, обращайтесь к производителю.

### 5 Объем поставки

- 1 шт. Компакт-диск с программным обеспечением "bebalance+ 1.4 560Х12=V1.4"
- 1 шт. руководство по применению (для персонала)

### 6 Требования к системе

#### 6.1 Минимальные требования к аппаратному обеспечению ПК

Минимальные требования к аппаратному обеспечению для установки/применения установочного программного обеспечения действуют независимо от используемой операционной системы. Если минимальные требования операционной системы выше, чем указанные здесь требования к аппаратному оборудованию, то действуют минимальные требования операционной системы.

### Для 32-битных платформ

- ПК с процессором Intel Pentium IV
- 1 Гб RAM (оперативная память)
- Минимальный объем свободной памяти на жестком диске 5 Гб
- Графическая карта с поддержкой Open GL
- Разрешение 1280 х 768
- Масштабирование изображения 100% или 96 DPI (более высокие настройки могут привести к искажениям изображения в зависимости от выбранного разрешения)
- Глубина цвета 32 бита (16,7 миллионов цветов)
- Привод CD-ROM или DVD-ROM
- 1 свободный разъем USB 2.0 или выше
- Мышь и клавиатура

#### Для 64-битных платформ

- ПК с процессором Intel Core2 (x64) или быстрее
- 2 Гб RAM (оперативная память)
- Минимальный объем свободной памяти на жестком диске 5 Гб
- Графическая карта с поддержкой Open GL
- Разрешение 1280 x 768
- Масштабирование изображения 100% или 96 DPI (более высокие настройки могут привести к искажениям изображения в зависимости от выбранного разрешения)
- Глубина цвета 32 бита (16,7 миллионов цветов)
- Привод CD-ROM или DVD-ROM
- 1 свободный разъем USB 2.0 или выше
- Мышь и клавиатура

#### **6.2 Поддерживаемые операционные системы**

### **ИНФОРМАЦИЯ**

Следует обратить внимание на то, что для настройки соединения Bluetooth всегда должна быть установлена самая последняя версия USB-драйвера bebalance+. Последнюю версию драйвера можно загрузить на следующем сайте: www.ottobock.com.

- Microsoft Windows 7 с версии SP1, все выпуски кроме Microsoft Windows 7 Starter
- Microsoft Windows 8
- Microsoft Windows 10

#### **6.3 Дополнительно устанавливаемые компоненты программного обеспечения**

Для работы требуются приведенные ниже дополнительные компоненты программного обеспечения, установка которых осуществляется при установке основной программы (если они еще не были установлены на ПК ранее):

Microsoft, NET Framework 4.0

### **ИНФОРМАЦИЯ**

Перед началом установки программного обеспечения программа установки проверяет объем свободной памяти и информирует пользователя в том случае, если на жестком диске недостаточно свободного места. В этом случае необходимо обеспечить наличие требуемого объема свободной памяти на жестком диске. Программа установки автоматически сохраняет на жестком диске все компоненты, требуемые программным обеспечением Ottobock.

### **7 Установка**

#### **Информация по установке ПО**

- Следует в обязательном порядке обращать внимание на системные требования.
- Во время установки и работы с регулировочным программным обеспечением рекомендуется не работать с другими программами, так как это может оказать негативное воздействие на ход выполнения программного обеспечения.
- Установка программы требует наличия у пользователя прав администратора.

#### **Выполнение установки ПО**

Для начала установки следует начать сеанс работы с Microsoft Windows и положить в дисковод CD/DVD компакт-диск с программным обеспечением. Установка с компакт-диска запускается автоматически после того, как вставляется компакт-диск.

### **ИНФОРМАЦИЯ**

#### **Установка не запускается после того, как вставляется компакт-диск**

**Windows 7 / Windows 8:** открыть "Компьютер" (комбинация клавиш [клавиша с логотипом Windows +E]). В **правом** окне **нажать** правой **кнопкой** мыши на дисковод CD. **Левой кнопкой мыши** нажать на пункт меню "Установить или выполнить программу с носителя пользователя".

<span id="page-6-0"></span>**Windows 10:** нажать комбинацию клавиш [клавиша с логотипом Windows ■ + E]). В левом окне **нажать** правой **кнопкой** мыши на дисковод CD. **Левой кнопкой мыши** нажать на пункт меню "Установить или выполнить программу с носителя пользователя".

После запуска установочной программы следуйте указаниям на экране. **Информация: отмеченные "\*" поля следует обязательно заполнить.**

### **8 Передача данных между протезом и компьютером**

### **ВНИМАНИЕ**

### **Ошибка при установлении соединения с протезом**

Травмирование вследствие соединения с несколькими протезами или неверным протезом.

► При установлении соединения с помощью радиочастотного устройства Dongle следует обращать внимание на то, чтобы поблизости был активировано только одно радиочастотное устройство.

Настройку изделия при помощи установочного программного обеспечения можно выполнить только посредством передачи данных через Bluetooth. Для этого необходимо установить беспроводное соединение Bluetooth между изделием и компьютером.

### **ИНФОРМАЦИЯ**

Во время активного соединения Bluetooth не отсоединять устройство Bluetooth-Dongle от компьютера.

### **8.1 Установка соединения Bluetooth с протезом**

Чтобы активировать функцию Bluetooth протеза, необходимо выполнить следующие действия:

- > Протез включен.
- ► Удерживать программный переключатель протеза в течение мин. шести секунд.
- → Два звуковых/вибрационных сигнала сигнализируют об успешном активировании функции Bluetooth протеза.

### **9 Запуск программы**

### **ИНФОРМАЦИЯ**

Для работы с программой следует убедиться в том, что пользователь зарегистрирован на данном компьютере, по крайней мере, как стандартный пользователь.

- ► Кликнуть два раза по значку с на рабочем столе компьютера.
- $\rightarrow$  Открывается программа.

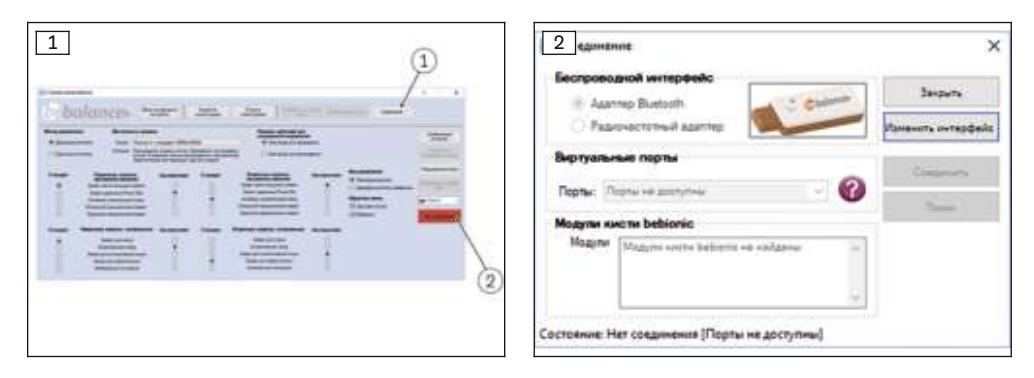

- 1) В главном меню нажать на экранную кнопку "Соединение" (см. рис. [1,](#page-6-0) поз. 1).  $\rightarrow$  Появляется следующее окно (см. рис. [2\)](#page-6-0).
- 2) В разделе "Беспроводной интерфейс" выбрать подходящий адаптер. **ИНФОРМАЦИЯ: Ottobock bebionic: использовать адаптер Bluetooth (устройство Bluetooth Dongle с большим радиусом действия B33061). ИНФОРМАЦИЯ: Steeper bebionic: для размера "Small" (маленький) использовать адаптер Bluetooth (устройство Bluetooth Dongle с большим радиусом действия B33061). Для размеров "Medium" (средний)/"Large" (большой) использовать радиочастотное устройство Dongle.**
- 3) В зависимости от используемого адаптера нажмите экранную кнопку "Использовать Bluetooth" или "Использовать радиочастотный адаптер".
	- $\rightarrow$  Окно расширяется на подпункты "Порты" и "Модули bebionic".
	- $\rightarrow$  При использовании радиочастотного адаптера поиск модуля осуществляется автоматически и показывается в списке.
- 4) Нажать на экранную кнопку "Поиск".  $\rightarrow$  Выполняется поиск модулей bebionic.
- 5) Используемый модуль кисти bebionic появляется в подпункте "Модули bebionic".
- 6) Отметить в списке используемый модуль кисти.
- 7) Нажать на экранную кнопку "Соединить".
	- $\rightarrow$  В основном меню появляется индикация  $\overline{\phantom{a}}$  (см. рис. [1](#page-6-0), поз. 2).

### **10 Завершение работы с программой**

Для завершения работы с программой совершить одно из следующих действий:

- Нажать на экранную кнопку "Х" в правом верхнем углу окна программы
- Нажать комбинацию клавиш [Alt+F4]

### **11 Удаление программы**

Для удаления программного обеспечения Ottobock следует воспользоваться функцией Windows по деинсталляции программ.

### **12 Дополнительная информация**

### **12.1 Информация о системе помощи в режиме онлайн**

Обратиться к системе помощи в режиме онлайн можно посредством нажатия на клавишу **F1** или через главную страницу.

### 12.2 Получить информацию о версии программы

На главной странице можно получить информацию о текущей версии установленного программного обеспечения. Эту информацию следует всегда держать наготове при обращении в службу технической поддержки по работе с программным обеспечением.

### 12.3 Обновление программного обеспечения

Обновления программного обеспечения и драйверов предоставляются бесплатно через определенные отрезки времени.

- 1) В условиях подключенного интернета вызвать сайт "http://ottobock.com/en/datastation/".  $\rightarrow$  Открывается сайт программного обеспечения "Data Station".
- 2) В пункте "Application/Patch" найти наименование программного обеспечения, которое должно быть актуализировано.
- 3) Найти соответствующую версию.
- 4) Нажмите в правой колонке "download", чтобы скачать обновление.
- 5) Распаковать и запустить ZIP-файл.

### 13 Торговые марки

На все приведенные в рамках данного документа наименования распространяются без ограничений положения действующего законодательства об охране товарных знаков, а также права соответствующих владельцев.

Все указанные здесь марки, торговые наименования или названия компаний могут быть зарегистрированными торговыми марками, на которые распространяются права их владельцев.

Отсутствие четко выраженной маркировки используемых в данном документе товарных знаков не позволяет делать заключения о том, что название свободно от прав третьих лиц.

Microsoft, Outlook и Windows являются зарегистрированными товарными знаками корпорации Microsoft.

Pentium, Intel и Intel Core являются зарегистрированными товарными знаками корпорации Intel.

### 14 Соответствие стандартам ЕС

Настоящим компания Otto Bock Healthcare Products GmbH заявляет, что изделие соответствует европейским требованиям к изделиям медицинского назначения.

Полный текст директив и требований предоставлен по следующему интернет-адресу: http://www.ottobock.com/conformity

### 15 Применяемые символы

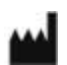

Производитель

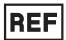

Артикул

 $C \in$ 

Декларация о соответствии согласно применяемым европейским директивам

### **Условия предоставления лицензии**

#### **Производитель: Otto Bock Healthcare Products GmbH**

ПЕРЕД УСТАНОВКОЙ ПРОГРАММНОГО ОБЕСПЕЧЕНИЯ КОМПАНИИ OTTOBOCK ИЛИ РАБОТОЙ С НИМ СЛЕДУЕТ ВНИМАТЕЛЬНО ОЗНАКОМИТЬСЯ С ДАННЫМ ЛИЦЕНЗИОННЫМ СОГЛАШЕНИЕМ С КОНЕЧ-НЫМ ПОЛЬЗОВАТЕЛЕМ (ИЛИ "ЛИЦЕНЗИОННЫЙ ДОГОВОР"). УСТАНАВЛИВАЯ ПРОГРАММНОЕ ОБЕС-ПЕЧЕНИЕ КОМПАНИИ OTTOBOCK ИЛИ РАБОТАЯ С НИМ, ВЫ ТЕМ САМЫМ ЗАЯВЛЯЕТЕ О СВОЕМ СО-ГЛАСИИ С ПОЛОЖЕНИЯМИ ДАННОГО ЛИЦЕНЗИОННОГО СОГЛАШЕНИЯ С КОНЕЧНЫМ ПОЛЬЗОВА-ТЕЛЕМ.

ЕСЛИ ВЫ НЕ СОГЛАСНЫ С ПОЛОЖЕНИЯМИ НАСТОЯЩЕГО ЛИЦЕНЗИОННОГО СОГЛАШЕНИЯ, ТО НЕ СЛЕДУЕТ ИСПОЛЬЗОВАТЬ ПРОГРАММНОЕ ОБЕСПЕЧЕНИЕ OTTOBOCK. ЕСЛИ ВЫ НЕ СОГЛАСНЫ С ПОЛОЖЕНИЯМИ НАСТОЯЩЕГО ЛИЦЕНЗИОННОГО СОГЛАШЕНИЯ, ВЫ МОЖЕТЕ СДАТЬ ПРОГРАММ-НОЕ ОБЕСПЕЧЕНИЕ КОМПАНИИ OTTOBOCK ПО МЕСТУ ЕГО ПРИОБРЕТЕНИЯ И ПОЛУЧИТЬ НАЗАД УПЛАЧЕННУЮ СУММУ. ЕСЛИ ВЫ ПРИОБРЕЛИ ПРОГРАММНОЕ ОБЕСПЕЧЕНИЕ КОМПАНИИ OTTOBOCK ОДНОВРЕМЕННО И В КОМБИНАЦИИ С АППАРАТНОЙ ЧАСТЬЮ, ВЫ МОЖЕТЕ СДАТЬ КАК АППАРАТНУЮ ЧАСТЬ, ТАК И ПРОГРАММНОЕ ОБЕСПЕЧЕНИЕ И ПОЛУЧИТЬ НАЗАД УПЛАЧЕННУЮ СУММУ.

ЕСЛИ ВЫ НЕ СОГЛАСНЫ С ПОЛОЖЕНИЯМИ ДАННОГО ЛИЦЕНЗИОННОГО СОГЛАШЕНИЯ С КОНЕЧ-НЫМ ПОЛЬЗОВАТЕЛЕМ, ТО ВЫ НЕ ИМЕЕТЕ ПРАВО УСТАНАВЛИВАТЬ ПРОГРАММНОЕ ОБЕСПЕЧЕНИЕ КОМПАНИИ OTTOBOCK ИЛИ РАБОТАТЬ С НИМ.

#### **1 Участники договора и предмет договора**

1.1 Принятие лицензионного соглашения с конечным пользователем означает заключение договора между названной компанией Ottobock (далее также именуемой в сокращенной форме "Ottobock") и Вами; но если при установке программного обеспечения Ottobock или работе с ним Вы осуществляете деятельность в целях компании (например, будучи сотрудником этой компании), то договор заключается с этой компанией (т.е. использование местоимения "Вами" относится именно к этой компании). В случае возникновения сомнений договор заключается с Вами.

1.2 Лицензия распространяется на программное обеспечение компании Ottobock, включая соответствующую документацию (далее по тексту именуемые "программное обеспечение Ottobock"). Положения настоящего лицензионного соглашения распространяются также на все возможные обновления программного обеспечения Ottobock, которые заменяют оригинал программного обеспечения и/или дополняют его, если компания Ottobock предоставит их Вам после установки программного обеспечения Ottobock, за исключением тех случаев, когда обновленная версия является предметом отдельного лицензионного соглашения. Возможное техническое обслуживания программного обеспечения Ottobock или других изделий Ottobock не является предметом настоящего соглашения, для этих целей в случае необходимости следует заключить отдельное соглашение.

1.3 Если программное обеспечение Ottobock используется в целях предоставления предложений в рамках ортопедического обслуживания пациента (напр., для выполнения определенных настроек в изделиях Ottobock после снятия мерок с клиента), следует обращать внимание на то, что эти предложения представляют собой свободные от обязательств рекомендации компании Ottobock. Компания Ottobock предпримет все усилия для предоставления правильных предложений, но не принимает на себя обязательства по предоставлению правильной рекомендации с точки зрения содержания. В соответствии с этим Ottobock также не несет ответственности – за исключением умышленных или преступно-халатных действий – за возможные смысловые ошибки рекомендаций.

Не обязывающие нас рекомендации не снимают с Вас ответственности за предоставление квалифицированного и правильного ортопедического обслуживания пациента.

1.4 Если использование программного обеспечения Ottobock имеет предпосылкой прохождение обучающих семинаров, то с программным обеспечением разрешается работать только прошедшему обучение персоналу.

1.5 Программное обеспечение третьих лиц предоставляется без ответственности за его возможные недостатки. Компания Ottobock не несет никакой ответственности (ответственность за общую пригодность к использованию, ответственность за пригодность к использованию в конкретных целях или ответственность за отсутствие фактов нарушения прав) в отношении любого программного обеспечения третьих лиц.

#### **2. Лицензия**

2.1 Программное обеспечение Ottobock охраняется во многих странах мира национальными законами об авторских правах, а также в соответствии с международными договорами. Компания Ottobock будет преследовать нарушения этих охранных прав. Правами на пользование программным обеспечением Вы наделяетесь только в том случае, если это является обязательным в соответствии с правовыми предписаниями или если эти права Вам однозначно предоставляются в соответствии с данным лицензионным соглашением. Компания Ottobock и/или лицензиар компании Ottobock остаются обладателями всех прав собственности и прочих прав в отношении программного обеспечения Ottobock, включая все авторские права, патенты, производственные или коммерческие тайны, торговые марки и прочие права на объекты интеллектуальной собственности.

2.2 Принимая данное лицензионное соглашение с конечным пользователем, Вы приобретаете на 15 лет неисключительное и не подлежащее передаче другим лицам право на использование программного обеспечения Ottobock в собственных целях и в соответствии с его назначением, за исключением возможных ограничений, на

званных в данном лицензионном соглашении с конечным пользователем. Собственными целями являются только цели соответствующего участника договора. В ортопедических учреждениях или в других организациях, которые используют изделия Ottobock для оказания услуг пациентам (напр., подгонку протезов), собственными це-.<br>лями согласно ланной лицензии являются также и цели соответствующего пациента, который хочет пользоваться изделиями Ottobock в соответствии с их назначением.

2.3 Вы не имеете право самостоятельно или с участием третьих лиц изменять, обрабатывать, переводить, организовывать или переделывать каким-либо другим образом программное обеспечение Ottobock и/или декомпилировать, дизассемблировать программное обеспечение Ottobock или подвергать его обратной разработке. если это не разрешено в однозначном порядке на законных основаниях.

2.4 Вы имеете право выполнять одновременную установку программного обеспечения Ottobock на нескольких ПК или использовать его в сети, в которой программным обеспечением можно одновременно пользоваться с более чем одного ПК. Запрещается делать программное обеспечение доступным для общественности. ПК согласно ланному лицензионному соглашению с конечным пользователем являются также излелия Ottobock, на которых данное программное обеспечение устанавливается в соответствии с назначением.

#### 3. Сублицензии, передача

Не разрешается предоставлять сублицензии для использования программного обеспечения Ottobock. В равной степени запрешается славать программное обеспечение Ottobock в прокат, предоставлять в лизинг, давать на временное пользование или передавать на время третьим лицам каким-либо другим способом.

Передача предоставленных Вам прав пользования программным обеспечением на продолжительное время возможна только в следующих случаях:

- если третье лицо, которому будут переданы права, принимает условия данного лицензионного соглашения,
- если будет передано все программное обеспечение Ottobock целиком, а не только его части и
- если Вы не оставляете у себя копий программного обеспечения Ottobock, даже и в виде возможных архивных копий в оперативной или буферной памяти Вашего ПК.

#### 4. Ответственность

Компания Ottobock несет перед Вами ответственность согласно предписаниям Закона об ответственности за качество выпускаемой продукции; в случае умышленных или преступно-халатных действий; при нанесении ущерба жизни, телу или здоровью; при принятии компанией Ottobock на себя возможной гарантии, а также во всех других случаях, установленных законодательством в императивном порядке, во всех этих случаях - в соответствии с положениями, установленными законодательством. Претензии о возмещении убытков по размеру ограничены возмещением типичного предсказуемого убытка. В случае легкой неосторожности требования о возмещении vujenба компанией Ottobock исключаются.

В остальном Ваши требования о возмещении ущерба компанией Ottobock - вне зависимости от их правового основания, в особенности в связи с обнаруженными недостатками, дефектом правового титула и/или нарушением других обязанностей по обязательственным правоотношениям компанией Ottobock, её законными представителями, сотрудниками или уполномоченными, а также возникших из правонарушения – исключаются,

Если в соответствии с указанными выше положениями ответственность компании Ottobock ограничена или исключена, то это же распространяется также на личную ответственность законных представителей, сотрудников и уполномоченных компании Ottobock.

Изменение бремени доказывания в ушерб Вам не связано с вышеуказанными положениями. Ваши требования о возмещении ущерба теряют силу в течение установленных законодательством сроков исковой давности от момента наступления срока, установленного законодательством.

Компания Ottobock не несет ответственности за наличие какого-либо определенного качества или какой-либо определенной характеристики программного обеспечения Ottobock.

В любом случае исключаются любые претензии, если использование или эксплуатация программного обеспечения выполняется или будет выполняться Вами ненадлежащим или неквалифицированным образом и/или программное обеспечение будет изменено или объединено с неподходящими компонентами.

#### 5. Применимое право и место судебных разбирательств

На данное лицензионное соглашение распространяется право производителя. Действие Конвенции ООН о договорах международной купли-продажи товаров исключается. Исключительным местом судебных разбирательств по всем спорам, вытекающим из данного лицензионного соглашения или связанным с ним, является местонахождение производителя.

#### 6. Сальваторская оговорка

Если одно или несколько положении настоящего договора будут или станут полностью или частично недействительными либо невыполнимыми. это не затронет действительность остальных положений настоящего договора.

Любое условие, изменение или дополнение (в особенности подтверждения наличия свойств, характеристик или качества программного изделия) настоящего лицензионного соглашения с конечным пользователем будет считаться недействительным и требует оформления в письменном виде, а также предварительного согласия со стороны компании Ottobock.

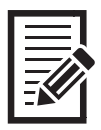

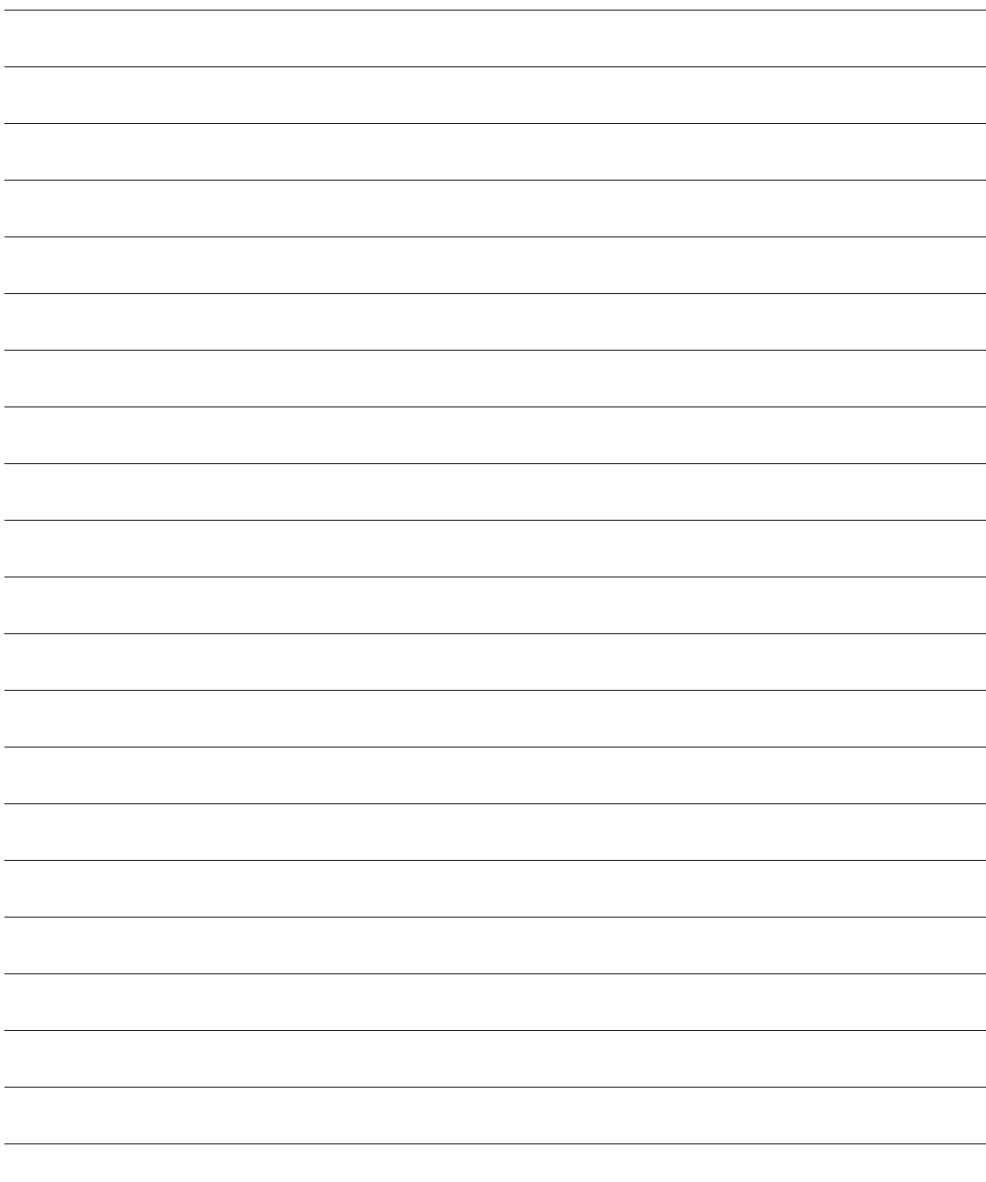

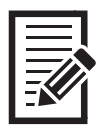

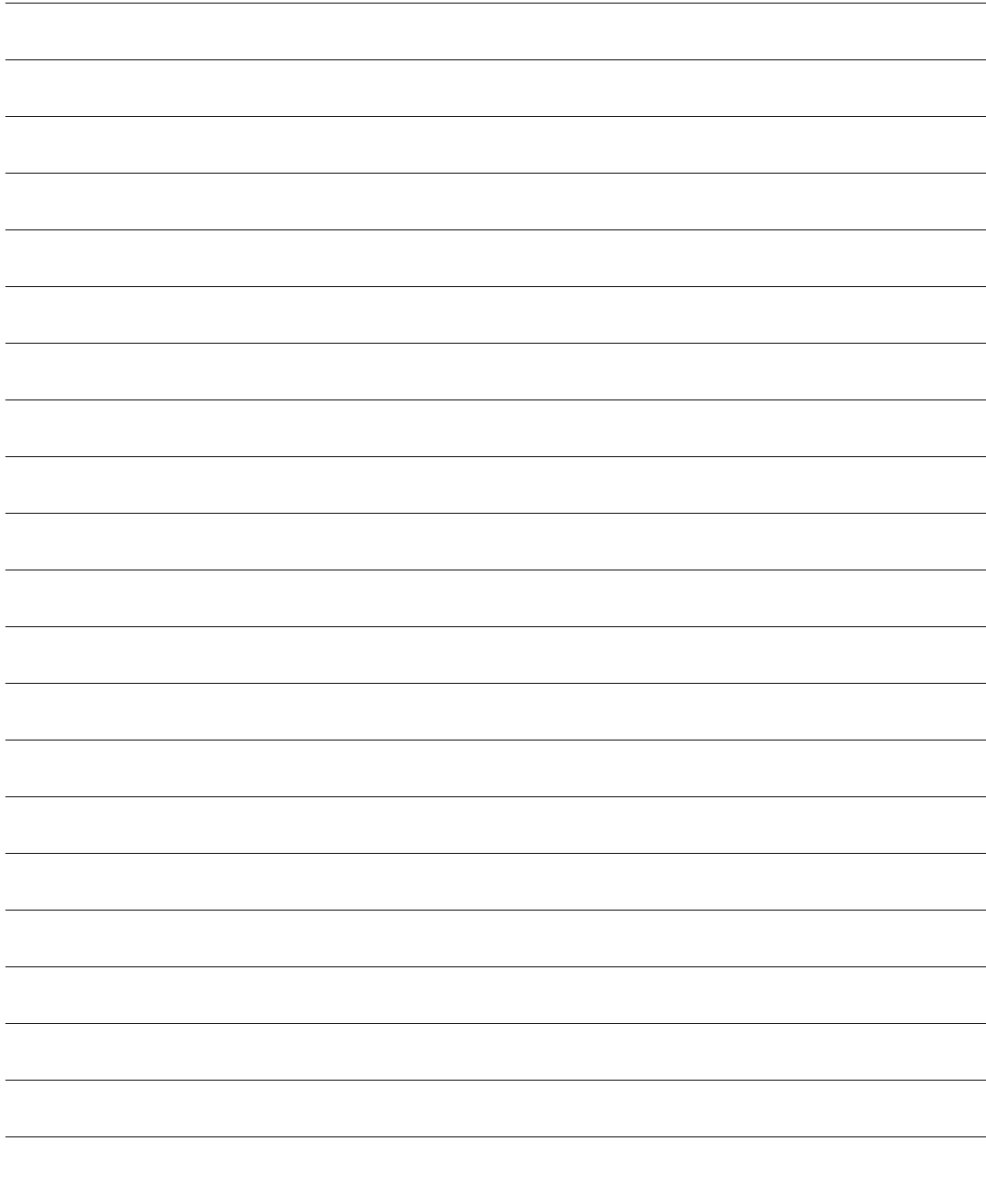

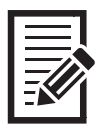

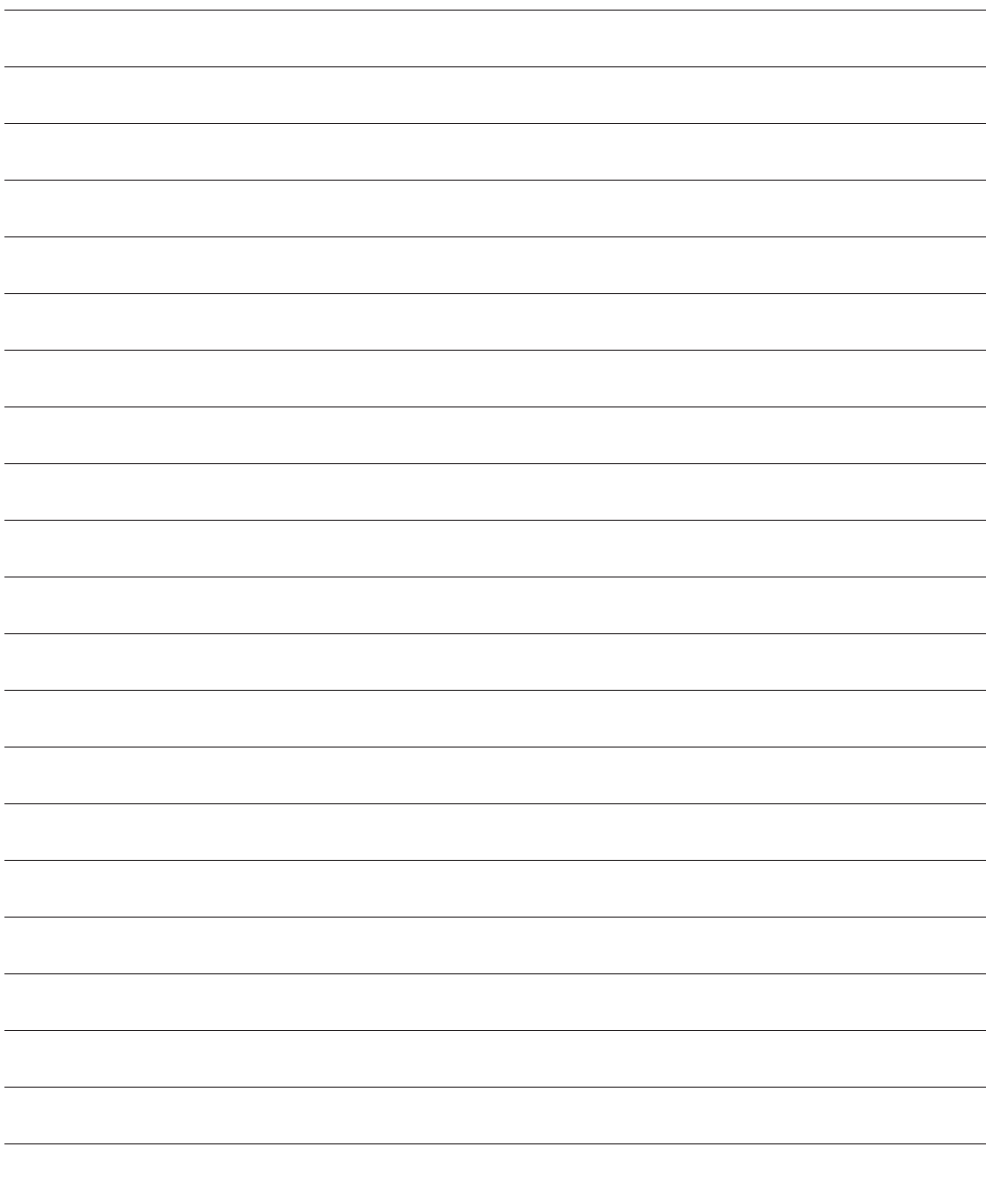

Otto Bock Healthcare Products GmbH Brehmstraße 16 · 1110 Wien · Austria T +43-1 523 37 86 · F +43-1 523 22 64 info.austria@ottobock.com · www.ottobock.com